## **Table of Contents**

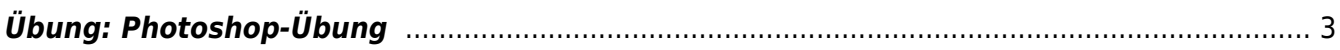

## <span id="page-2-0"></span>**Übung: Photoshop-Übung**

1. **Grow Übung 1:** Bauen Sie in Photoshop folgende Bildkomposition nach. Verwenden Sie dafür eine Schrift Ihrer Wahl. Die Buchstaben müssen sich überlagern. Versuchen Sie durch Spiel mit den Ebeneneinstellungen die selben Farbüberlagerungen zu erhalten, wie im unteren Beispiel.  $\pmb{\times}$ 

Laden Sie ein hochaufgelöstes JPG Ihres Ergebnisses in Ihren Sciebo Namensordner.

2. **Grow Übung 2:** Ersetzen Sie nun die Buchstaben durch Darstellungen von verschiedenen Blättern. Bedienen Sie sich aus dem Bildpool unseres Twitterstreams. Stellen Sie die einzelnen Blätter mit einem Auswahl Werkzeug frei. Ähnlich den Buchstaben aus Aufgabe 2 sollen Sie versuchen eine ebensolche farbliche Anordnung und Überlagerung der einzelnen Elemente zu erhalten. Laden Sie ein hochaufgelöstes JPG Ihres Ergebnisses in Ihren Sciebo Namensordner.  $\pmb{\times}$ 

From: <https://hardmood.info/> - **hardmood.info**

Permanent link: **[https://hardmood.info/doku.php/uebung\\_photoshop\\_blaetter?rev=1619762350](https://hardmood.info/doku.php/uebung_photoshop_blaetter?rev=1619762350)**

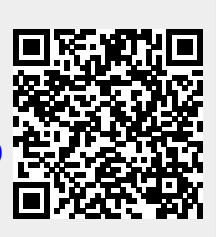

Last update: **2023/10/17 12:56**